# **BENVENUTI IN WESCHOOL SCUOLA FILIPPO SMALDONE ROMA**

#### **VARIAZIONE DATI ISCRIZIONE …**

 $\equiv$  1 tuoi Gruppi

Se in fase di iscrizione avete indicato erroneamente i vostri dati al posto di quelli dei vostri figli c'è la possibilità di fare la variazione.

#### **!!! IMPORTANTISSIMO !!!**

## QUESTO PROCEDIMENTO SI PUO' EFFETTUARE UNA SOLA VOLTA. QUINDI PRESTARE LA MASSIMA ATTENZIONE IN QUELLO CHE SI FA **!!! IMPORTANTISSIMO !!!**

All'interno della propria sezione personale su *WeSchool* in alto a sinistra è presente la voce

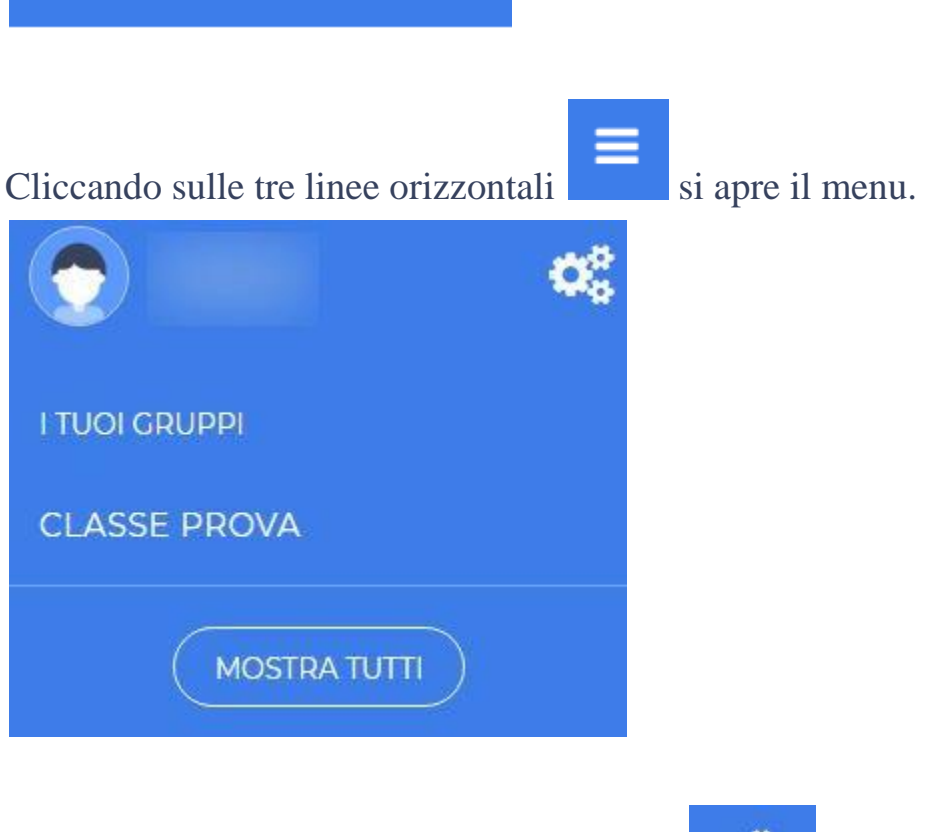

Cliccando sul simbolo degli ingranaggi si accede alla gestione del profilo.

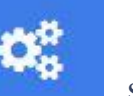

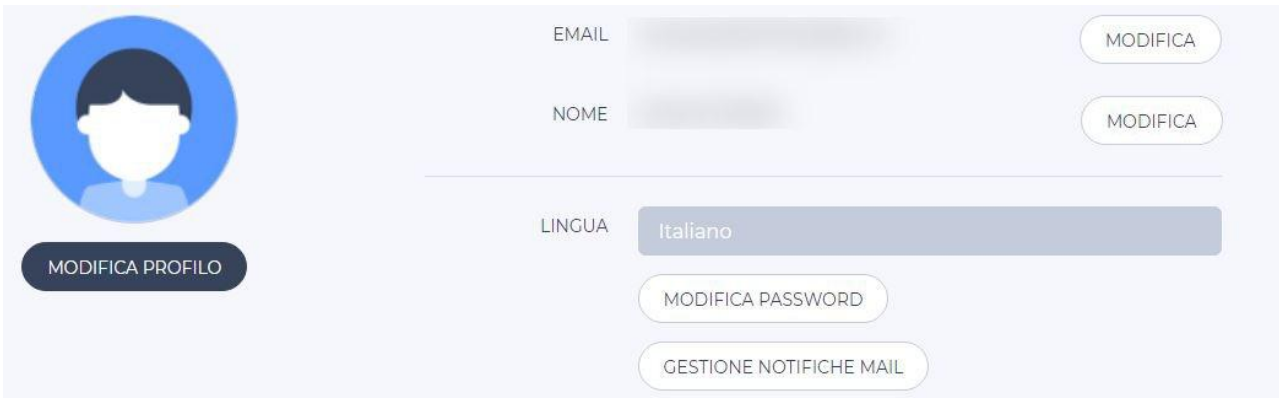

Il pulsante **MODIFICA** a fianco al **NOME** permette la modifica dei dati relativi al NOME e COGNOME utilizzati per la registrazione.

#### **N.B. LA PROCEDURA SI PUO' EFFETTUARE UNA SOLA VOLTA.**

Abbiamo contattato il servizio tecnico di *WeSchool* per capire perché la procedura non può essere ripetuta, SIAMO IN ATTESA DI RISPOSTA.

Modificare i dati di registrazione secondo le indicazioni precedentemente fornite.

- UTILIZZARE I DATI DEGLI ALUNNI
- NON MODIFICARE LA MAIL CHE ABBIAMO UTILIZZATO PER INVITARVI ALLA PIATTAFORMA

#### **!!! IMPORTANTISSIMO !!!**

**N.B. CASO PARTICOLARE:** per i genitori che hanno più figli che dovranno accedere alla piattaforma, **poiché l'email per la registrazione è la stessa per tutti**, è utile durante la registrazione inserire nel campo NOME il nome di tutti i figli separati da un **–**, così che in fase di monitoraggio delle attività da parte dei docenti ci sarà modo di identificare tutti i fratelli/sorelle che partecipano alle attività.

## **!!! IMPORTANTISSIMO !!!**